## <span id="page-0-0"></span>**Dell™ Плоскопанельный монитор E2010H/E2210H/E2310H - Руководство пользователя**

[О мониторе](file:///C:/data/Monitors/E2010H/ru/ug/about.htm)

[Установка монитора](file:///C:/data/Monitors/E2010H/ru/ug/setup.htm) [Работа с монитором](file:///C:/data/Monitors/E2010H/ru/ug/operate.htm)

[Поиск и устранение неисправностей](file:///C:/data/Monitors/E2010H/ru/ug/solve.htm) 

[Приложение](file:///C:/data/Monitors/E2010H/ru/ug/appendx.htm)

#### **Примечания, уведомления и меры предосторожности**

**ПРИМЕЧАНИЕ**: ПРИМЕЧАНИЕ означает важную информацию, помогающуюу использовать компьютер оптимальным образом.

**УВЕДОМЛЕНИЕ:** УВЕДОМЛЕНИЕ означает потенциальное повреждение оборудования или потерю данных с указанием способов предотвращения проблемы.

**ОСТОРОЖНО! ОСТОРОЖНО означает потенциальную опасность повреждения имущества, травмы или смерти.**

## **Информация данного документа может изменяться без предварительного уведомления. © 2009 Dell Inc. Все права защищены**

Воспроизводство данных материалов в любой форме без письменного разрешения Dell Inc. строго запрещено.

Toproвые марки, используемые в данном тексте: *DELL и* логотип *DELLявляются торговыми марками Dell Inc.; Microsoft, Windowsявляются либо зарегистрированными торговыми<br>марками, либо торговыми марками Microsoft в США <i>и*/и

Прочие товарные знаки и торговые марки могут использоваться в данном документе для отражения и марки продуктов которых здесь упоминаются. Dell<br>Inc. не преследует любых интересов в отношении товарных знаком и торговых маро

**Модель E2010Hc/E2210Hc/E2310Hc/E2010Ht/E2210Hf/E2310Hf**

**май 2009 года Редакция A00**

#### <span id="page-1-0"></span>[Назад на страницу содержания](file:///C:/data/Monitors/E2010H/ru/ug/index.htm)

## **О мониторе**

**Руководство пользователя плоскопанельного монитора Dell™ E2010H/E2210H/E2310H** 

- [Содержимое упаковки](#page-1-1)
- [Характеристики продукта](#page-2-0)
- [Идентификация частей и средств управления](#page-2-1)
- [Спецификации монитора](#page-4-0)
- [Возможности](#page-6-0) Plug and Play
- Качество и пиксельная политика LCD-мониторов
- [Руководство по обслуживанию](#page-8-0)

## <span id="page-1-1"></span>**Содержимое упаковки**

Монитор поставляется с компонентами, указанными ниже. Проверьте наличие всех компонентов - если чего-то не хватает [Обратитесь в Dell™](file:///C:/data/Monitors/E2010H/ru/ug/appendx.htm#contacting_Dell).

**ПРИМЕЧАНИЕ: Некоторые части могут быть опциональными и не поставляться с монитором. Некоторые функции или медиа могут быть недоступны в определенных странах.**

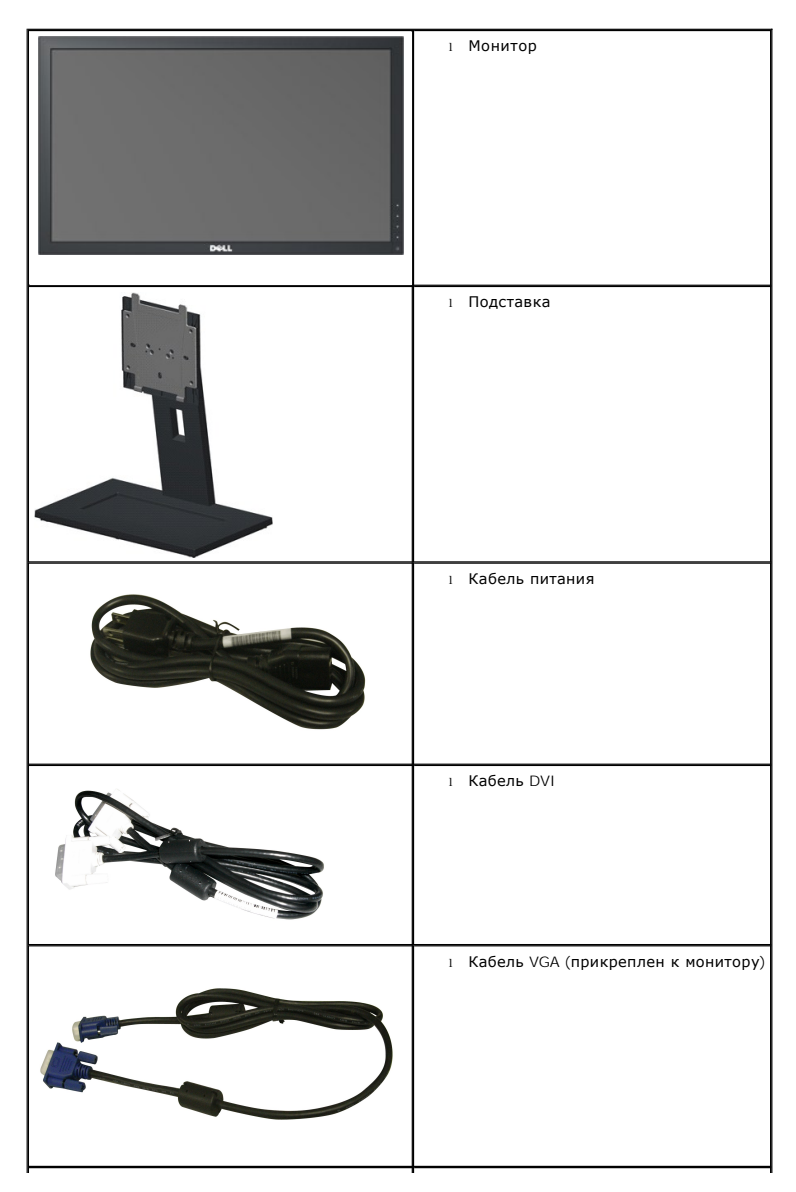

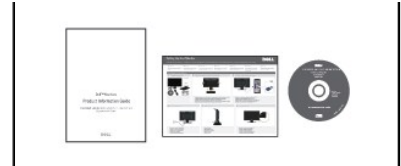

l Диск *Драйверы и документация* l *Краткое руководство по запуску* l Техника безопасности

#### <span id="page-2-0"></span>**Характеристики продукта**

Плоскопанельный монитор **Dell™ E2010H/E2210H/E2310H** обладает тонкопленочным транзисторным жидкокристаллическим дисплеем с активной матрицей. Харакеристики монитора:

■ **E2010H:** обладает областью просмотра 20 дюйма (508.0 мм).Разрешение 1600 x 900, а также полноэкранная поддержка при более низком разрешении.

■ **E2210H:** обладает областью просмотра 21.5 дюйма (546.0 мм).Разрешение 1920 x 1080, а также полноэкранная поддержка при более низком разрешении.

■ **E2310H:** обладает областью просмотра 23 дюйма (584.0 мм).Разрешение 1920 x 1080, а также полноэкранная поддержка при более низком разрешении.

■ Широкий угол обзора, обеспечивающий просмотр сидя и стоя, а также при перемещении.

- Возможность регулировки наклона.
- Съемная подставка и монтажные отверстия Ассоциации стандартов в области видеоэлектроники (VESA) 100 мм для гибких монтажных решений.
- Возможности Plug and play (если поддерживается системой).
- Настройки экранного меню (OSD) для простой регулировки и оптимизации экрана.

■ Диск с ПО и документацией, включающий информационный файл (INF), файл цветого сооветствия (Color Matching File - ICM), а также документацию по продукту.

- Функция энергосбережения для соответствия ENERGY STAR®.
- Слот блокировки безопасности.
- Уменьшенное содержание галогена.
- Золотой рейтинг EPEAT.
- Замок подставки.

## <span id="page-2-1"></span>**Идентификация частей и средств управления**

#### **Вид спереди**

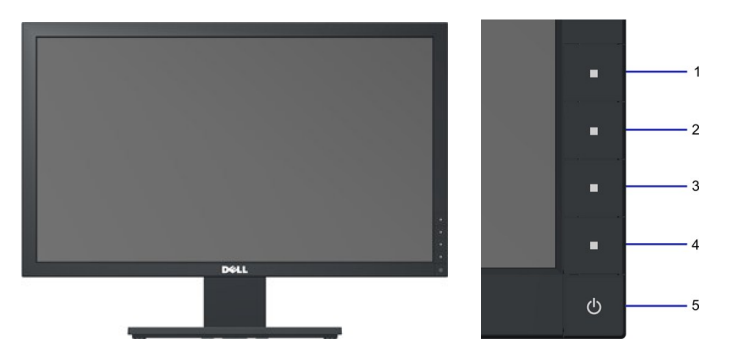

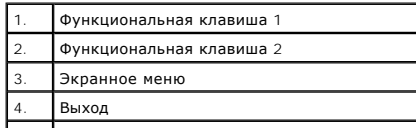

## **Вид сзади**

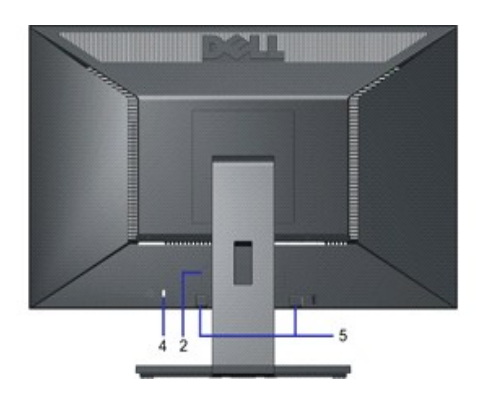

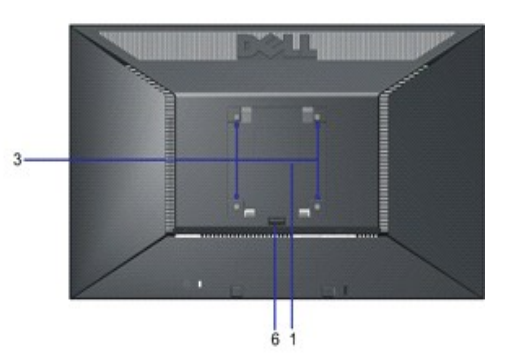

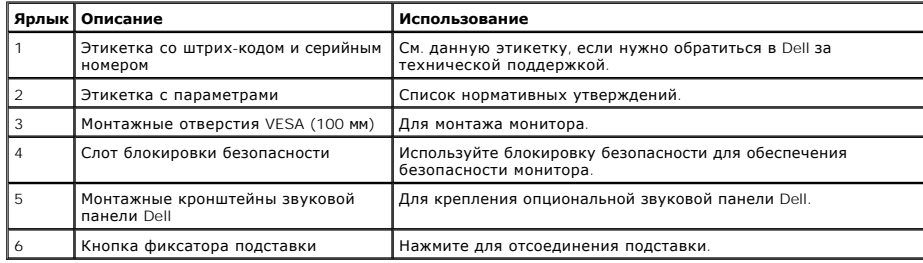

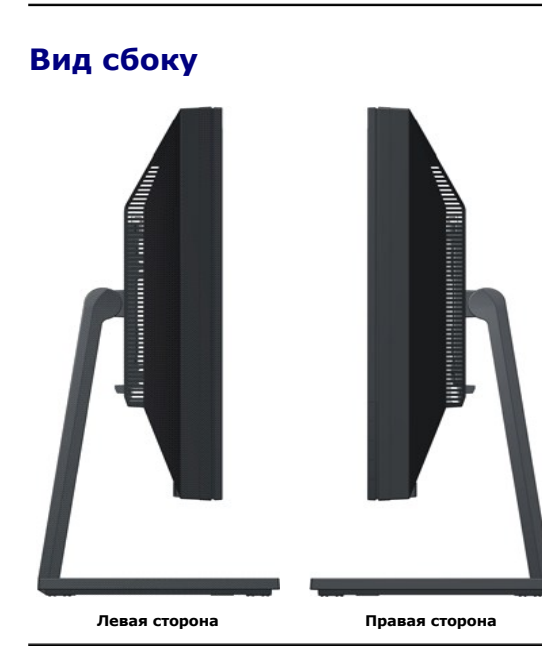

## **Вид снизу**

<span id="page-4-1"></span>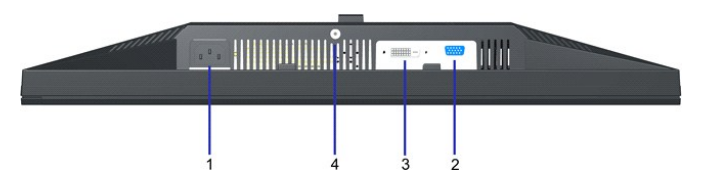

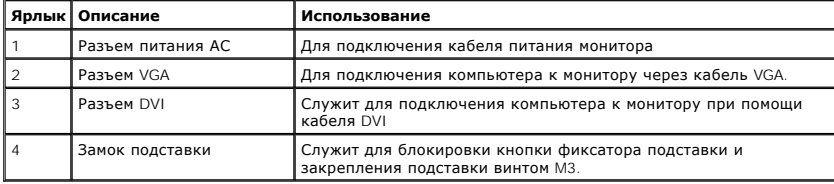

### <span id="page-4-0"></span>**Спецификации монитора**

Следующие разделы содержат информацию о различных режимах управления питанием и назначении контактов различных разъемов монитора.

## **Режимы управления питанием**

Если у вас есть карта, соответствующая VESA DPM или установленное на PC ПО, монитор автоматически снизит энергопотребление, когда не использует<br>*энергосбережения.* Если компьютер определит сигнал с клавиатуры, мыши или др

**E2010H:**

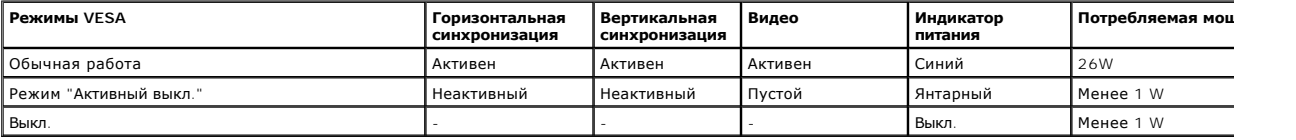

**E2210H:**

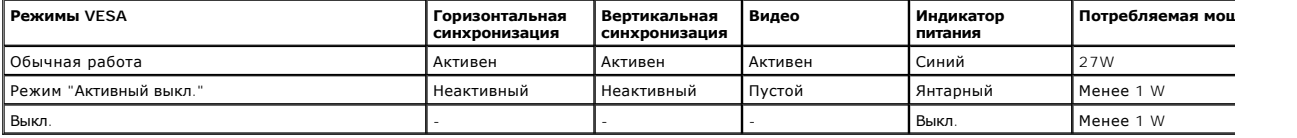

#### **E2310H:**

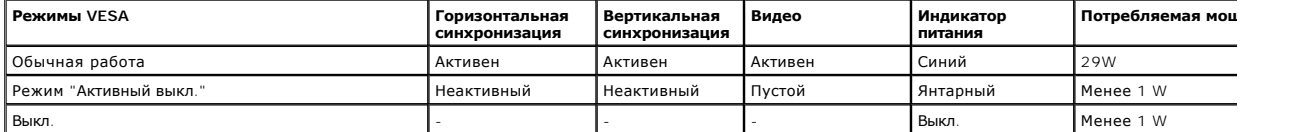

OSD будет работать только в режиме *нормальной работы*. При нажатии любой кнопки кроме кнопки питания в режиме "Активн. выкл." появятся следующие сообщения

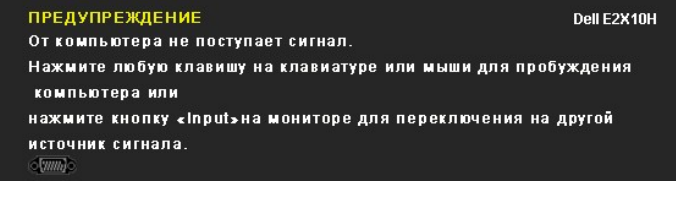

Акивируйте компьютер и монитор для получения доступа к [OSD.](file:///C:/data/Monitors/E2010H/ru/ug/operate.htm#Using_the_OSD)

**ПРИМЕЧАНИЕ:** Плоскопанельный монитор Dell E2010H/E2210H/E2310H соответствует TC003 и **ENERGY STAR**®.

Нулевое энергопотребление в режиме ВЫКЛ достигается только посредством отключения сетевого шнура от монитора.

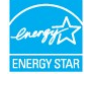

## **Назначение контактов**

## **15-контактный разъем D-Sub**

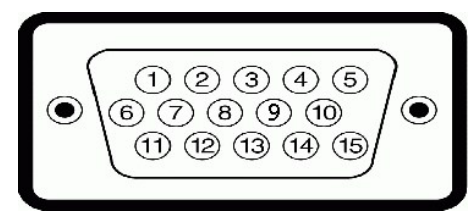

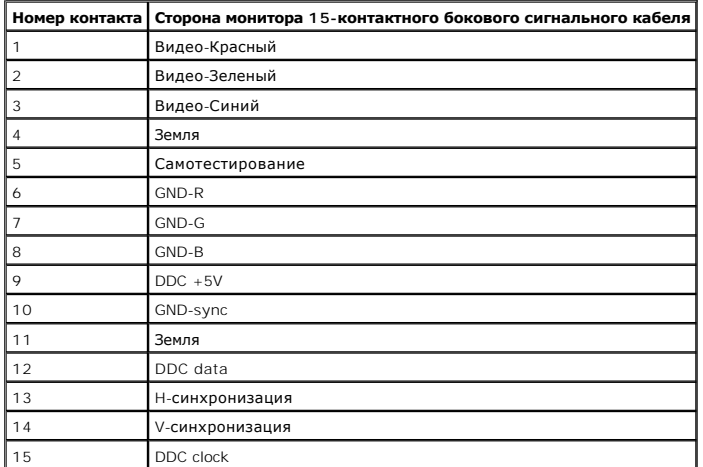

## **Разъем DVI**

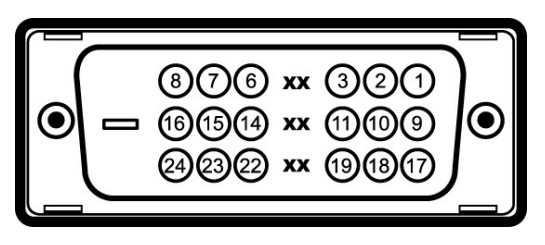

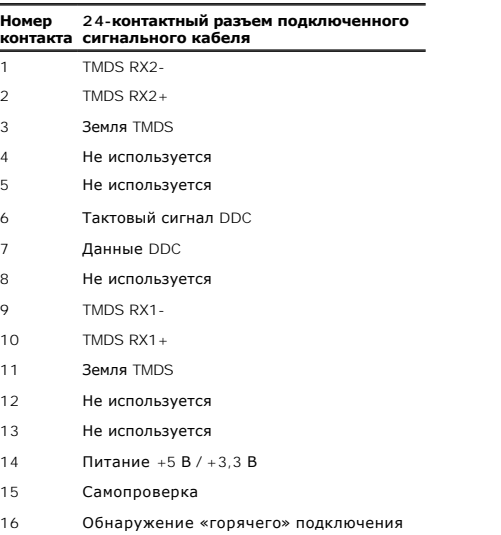

TMDS RX0-

TMDS RX0+

- 19 Земля TMDS
- 20 Не используется
- 21 Не используется
- 22 Земля TMDS
- 23 Тактовый сигнал TMDS +
- 24 Тактовый сигнал TMDS -

## <span id="page-6-0"></span>**Возможности Plug and Play**

Вы можете устанавливать монитор в любую систему, совместимую с Plug and Play. Монитор автоматически предоставляет компьютеру данные по расшир (Extended Display Identification Data - EDID) с использованием протоколов канала данных дисплея (Display Data Channel - DDC), чтобы сисема могла самост<br>оптимизировать параметры дисплея. Большинство установок монитора явля

## **Спецификации плоской панели**

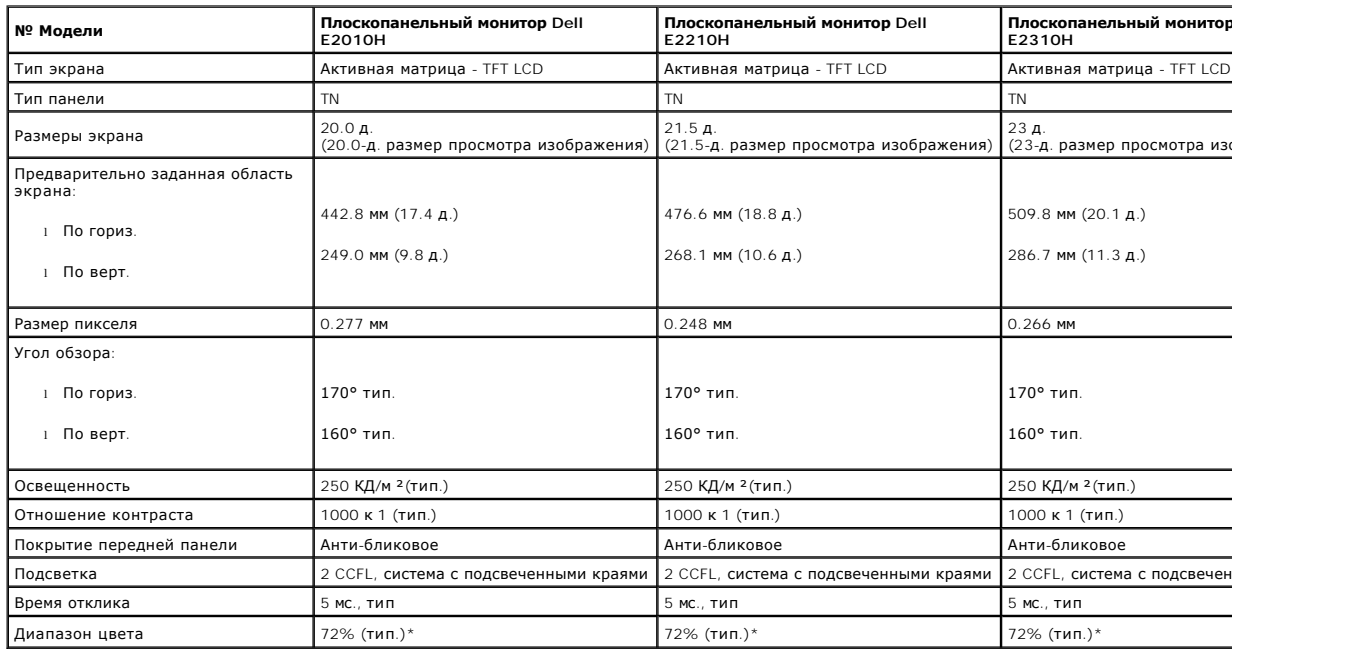

\*Диапазон цвета плоскопанельного монитора Dell E2010H/E2210H/E2310H (тип.) основан на тестовых стандартах CIE 1976 (83%) и CIE1931 (72%).

## **Спецификации разрешения**

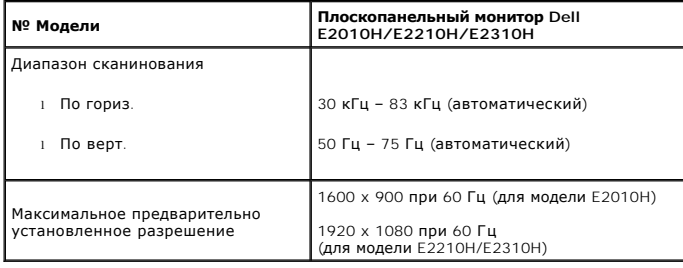

## **Электрические спецификации**

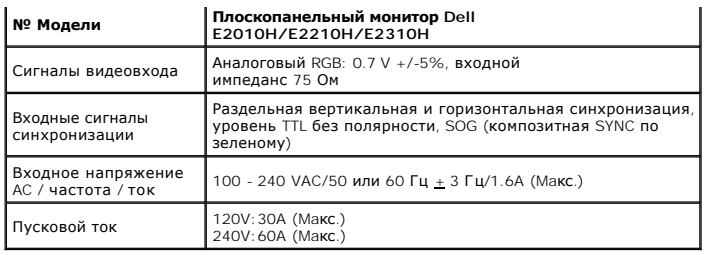

## **Предварительно заданные режимы дисплея**

Следующая таблица перечисляет предварительно установленные режимы, для которых Dell гарантирует размер и центровку изображения:

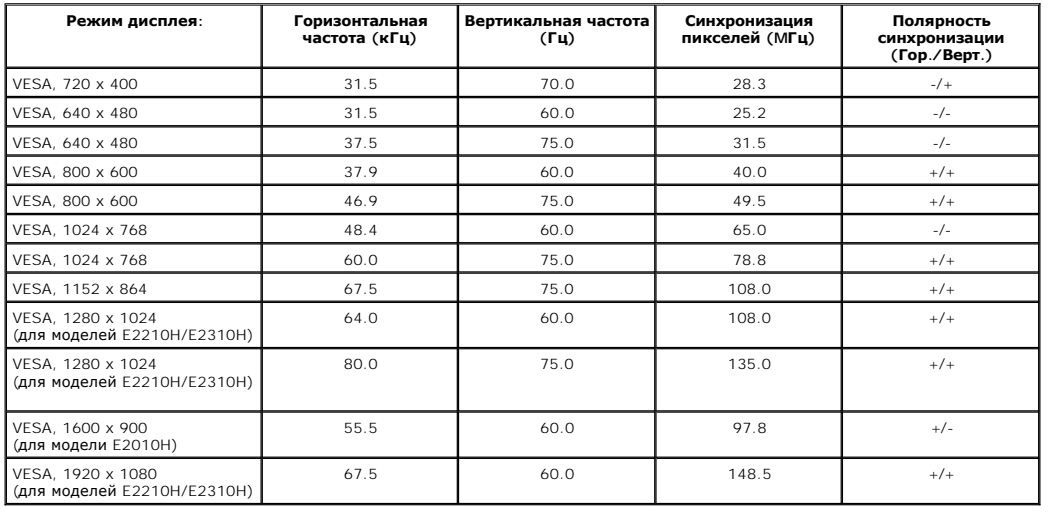

## **Физические характеристики**

В следующей таблице перечислены физические характеристики монитора:

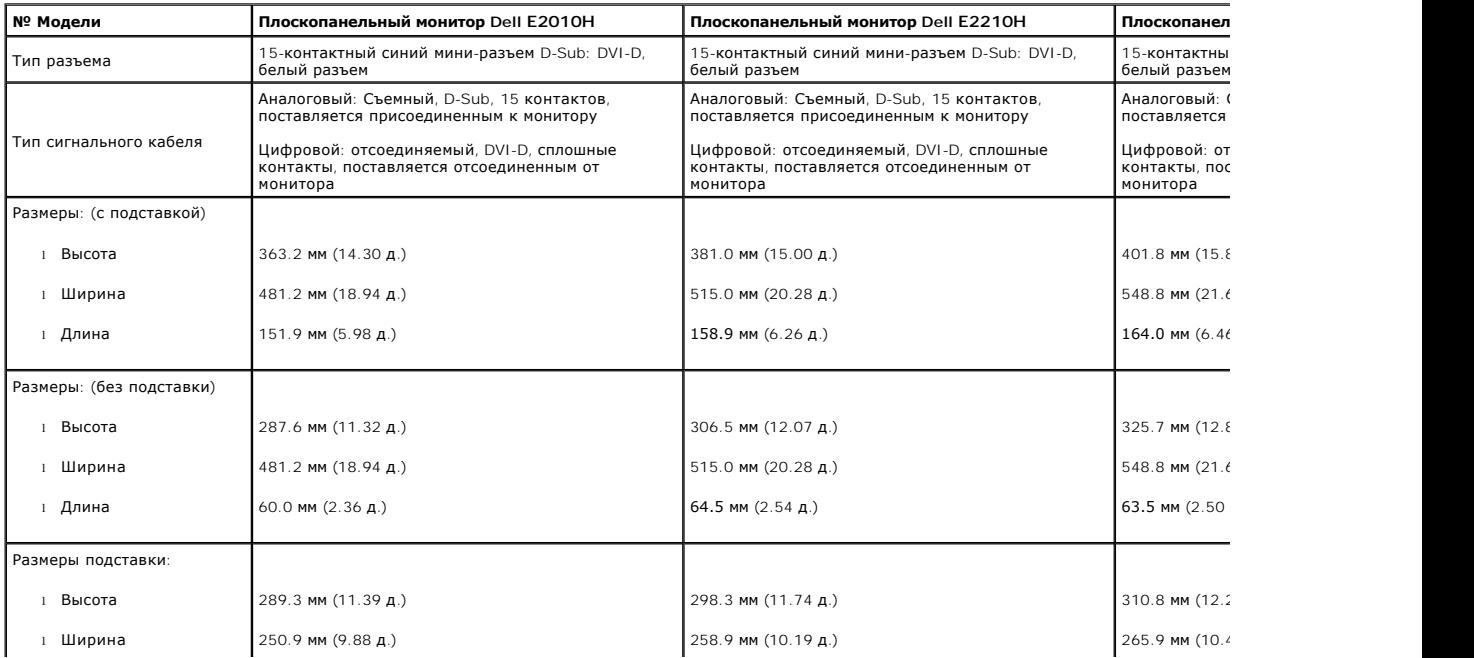

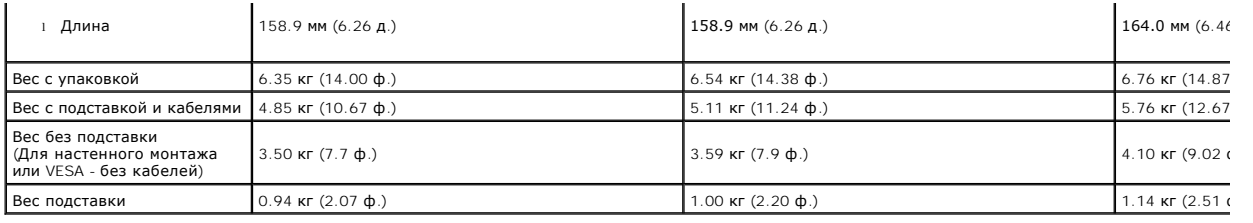

## **Характеристики окружающей среды**

В следующей таблице перечислены окружающие условия для монитора:

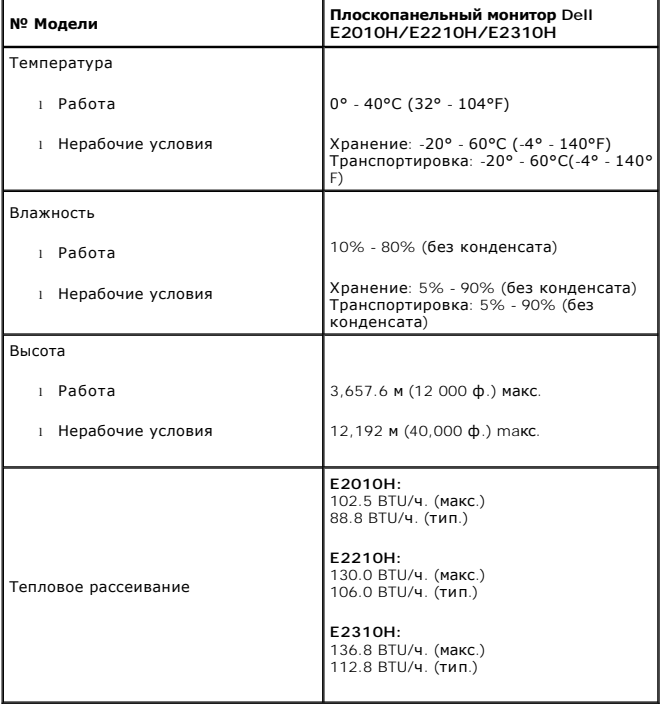

#### **Качество и пиксельная политика LCD-мониторов**

В течение производства LCD-монитора фиксация или неизменное состояние одного или нескольких пикселей - нормальное явление. Видимым результато<br>который появляется как темная или яркая точка. Если пиксель появляется постоянн

## <span id="page-8-0"></span>**Руководство по обслуживанию**

## **Уход за монитором**

**ЛА ПРЕДОСТЕРЕЖЕНИЕ**: Прочтите и выполняйте [инструкции по безопасности](file:///C:/data/Monitors/E2010H/ru/ug/appendx.htm#Safety_Information) перед чисткой монитора.

**ПРЕДОСТЕРЕЖЕНИЕ: Перед чисткой отключите сетевой шнур монитора от розетки.**

Для опимального результата следуйте инструкциям в списке ниже при распаковке, чистке или обращении с монитором:

- еля чистки антистатического экрана слегка смочите мягкую чистую ткань водой. По возможности используйте специальную ткань для чистки экра
- антистатических покрытий. Не используйте бензин, растворитель, аммиак, абразивные очистители и сжатый воздух.<br>1 Используйте слегка влажную ткань для очистки пластмассовых поверхностей. Не используйте любые растворители, п

ı Если вы заметите белый порошок при распаковке монитора, сотрите его тряпкой. Он появляется при транспортировке монитора.<br>ı Обращайтесь с монитором осторожно, поскольку он царапается и выцветает быстрее, чем монитор

[Назад на страницу содержания](file:///C:/data/Monitors/E2010H/ru/ug/index.htm) 

## <span id="page-10-0"></span>**Приложение**

**Dell™ Плоскопанельный монитор E2010H/E2210H/E2310H - Руководство пользователя**

- [Инструкции по безопасности](#page-10-1)
- Положение FCC (только США) [и прочая нормативная информация](#page-10-2)

[Связаться с](#page-10-3) Dell

# <span id="page-10-1"></span>**ОСТОРОЖНО! Инструкции по безопасности**

ОСТОРОЖНО! Использование средств управления, настроек или процедур, отличных от указанных в настоящем документе, может<br>привести к поражению электрическим током и/или механическим повреждениям.

Для получения информации по безопасности см. инструкции по безопасности, прилагаемые к монитору.

#### <span id="page-10-2"></span>**Положение FCC (только США) и прочая нормативная информация**

Для просмотра положений FCC и прочей нормативной информации см. веб-сайт по соответствию на **[www.dell.com\regulatory\\_compliance](http://www.dell.com/regulatory_compliance)**

### <span id="page-10-3"></span>**Связаться с Dell**

**Для заказчиков в США, звоните 800-WWW-DELL (800-999-3355).**

**ПРИМЕЧАНИЕ:** Если у вас нет активного Интернет-подключения, контактную информацию можно найти на инвойсе покупки, упаковке, счете или в каталоге продукции Dell.

Dell предоставляет онлайновую и телефонную поддержку, а также опции обслуживания. Доступность зависит от страны и продукта, и<br>некоторые услуги могут быть недоступны в вашем регионе. Для связи с Dell по вопросам продаж, те

1. Посетите **[support.dell.com](http://www.support.dell.com/)**.

- 2. Проверьте свою страну или регион в выпадающем меню **Выбрать страну/Регион** внизу страницы.
- 3. Нажмите **Связаться с нами** слева.
- 4. Выберите соответствующую ссылку на услугу или поддержку.
- 5. Выберите удобный для себя метод связи с Dell.

### <span id="page-11-0"></span>**Установка монитора**

**Dell™ Плоскопанельный монитор E2010H/E2210H/E2310H** 

## **Если у вас ПК или ноутбук Dell™ с доступом в Интернет**

1. Перейдите на **[http://support.dell.com](http://support.dell.com/),** введите сервисный тег и загрузите последний драйвер для своей графической карты.

2. После установки драйверов видеоадаптера снова попытайтесь установить разрешение экрана **1600x900 (для модели E2010H) или 1920x1080 (для моделей E2210H/E2310H)**.

**ПРИМЕЧАНИЕ**:Если вам не удается установить разрешение экрана 1600х900 (для модели E2010H) или 1920х1080 (для модели E2210H/E2310H) ,<br>обратитесь в компанию Dell за информацией о видеоадаптерах, поддерживающих эти разрешен

## <span id="page-12-0"></span>**Установка монитора**

**Dell™ Плоскопанельный монитор E2010H/E2210H/E2310H**

#### **Если у вас ПК, ноутбук или графическая карта производства другой компании**

1. Щелкните правой кнопкой на рабочем столе и выберите пункт **«Свойства»**.

2. Откройте вкладку **«Настройки»**.

- 3. Нажмите **Дополнительно**.
- 4. Определите поставщика своего графического контроллера из описания в верхней части окна (например, NVIDIA, ATI, Intel и пр.).

5. См. веб-сайт поставщика графической карты для поиска обновленного драйвера (например, [http://www.ATI.com](http://www.ati.com/) ИЛИ [http://www.NVIDIA.com](http://www.nvidia.com/) ).

6. После установки драйверов видеоадаптера снова попытайтесь установить разрешение экрана 1600х900 (**для модели** Е2010Н) **или** 1920х1080<br>(**для моделей** Е2210Н/Е2310Н).

**ПРИМЕЧАНИЕ**:Если вам не удается установить разрешение экрана 1600х900 (для модели E2010H) или 1920х1080 (для моделей E2210H/E2310H),<br>обратитесь к производителю компьютера или приобретите видеокарту, поддерживающую разреш

## <span id="page-13-0"></span>**Работа с монитором**

**Руководство пользователя плоскопанельного монитора Dell™ E2010H/E2210H/E2310H**

- [Использование средств управления передней панели](#page-13-1)
- [Использование экранного меню](#page-14-0) (OSD)
- [Настройка максимального разрешения](#page-21-0)
- Использование звуковой панели Dell (опция)
- [Использование наклона](#page-21-1)

## **Включение монитора**

Нажмите клавишу для включения питания монитора.

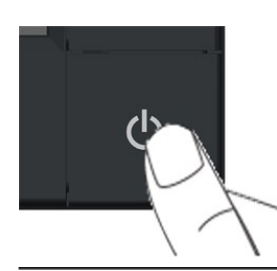

## <span id="page-13-1"></span>**Использование средств управления передней панели**

Используйте кнопки спереди монитора для настройки параметров изображения.

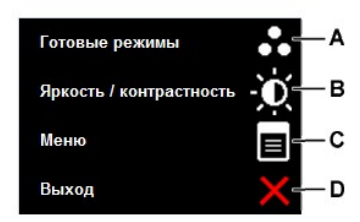

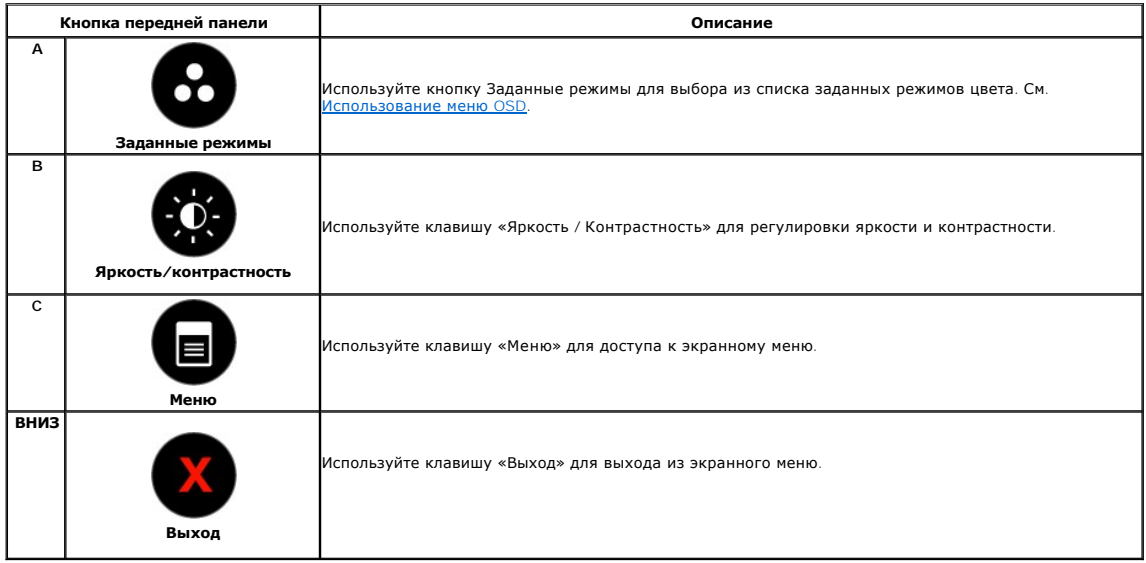

## <span id="page-14-0"></span>**Использование экранного меню (OSD)**

## **Доступ к системе меню**

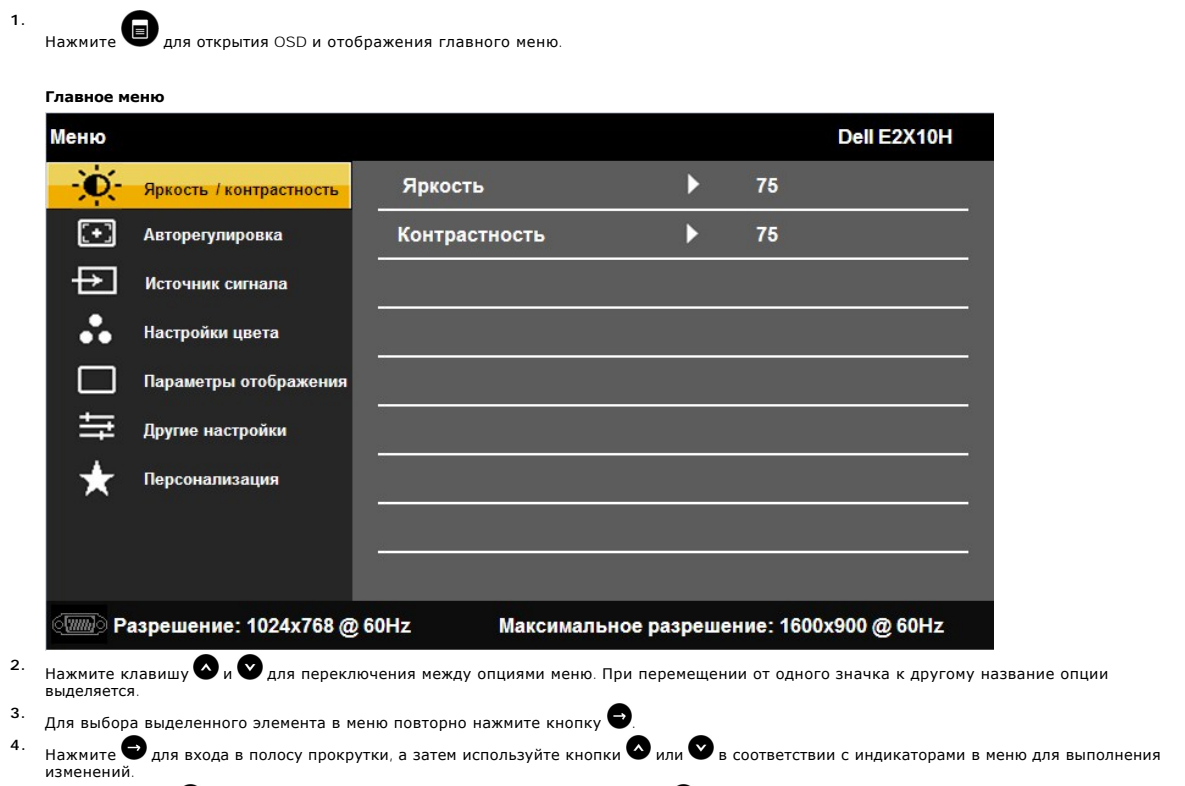

5. Выберите пункт ❤️ для выхода из меню «Отображение» или выберите пункт ❤️, чтобы принять изменения и вернуться к предыдущему меню.

Таблица ниже предоставляет список всех опций меню OSD и их функций.

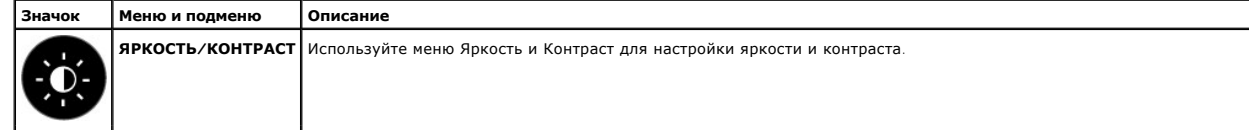

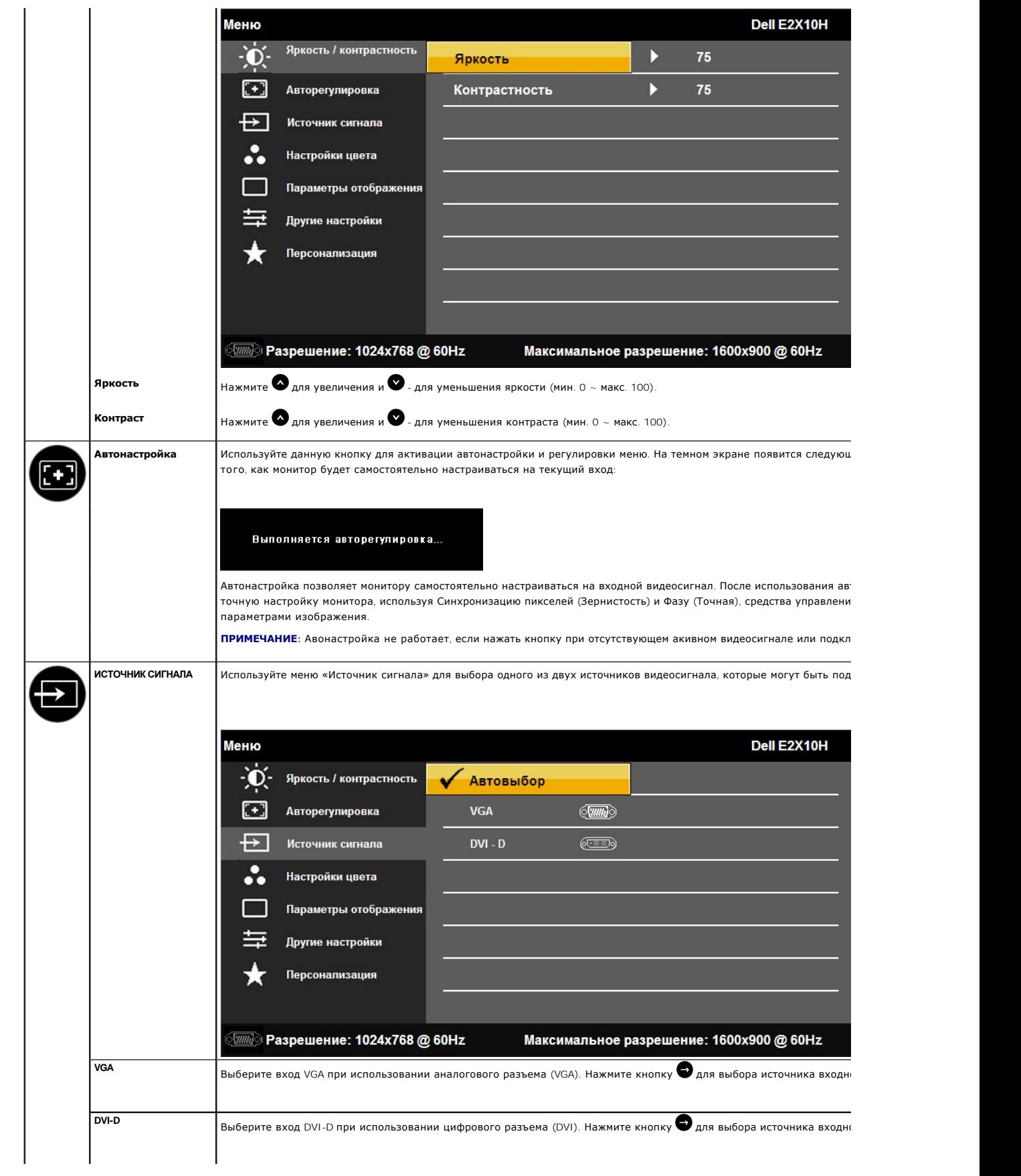

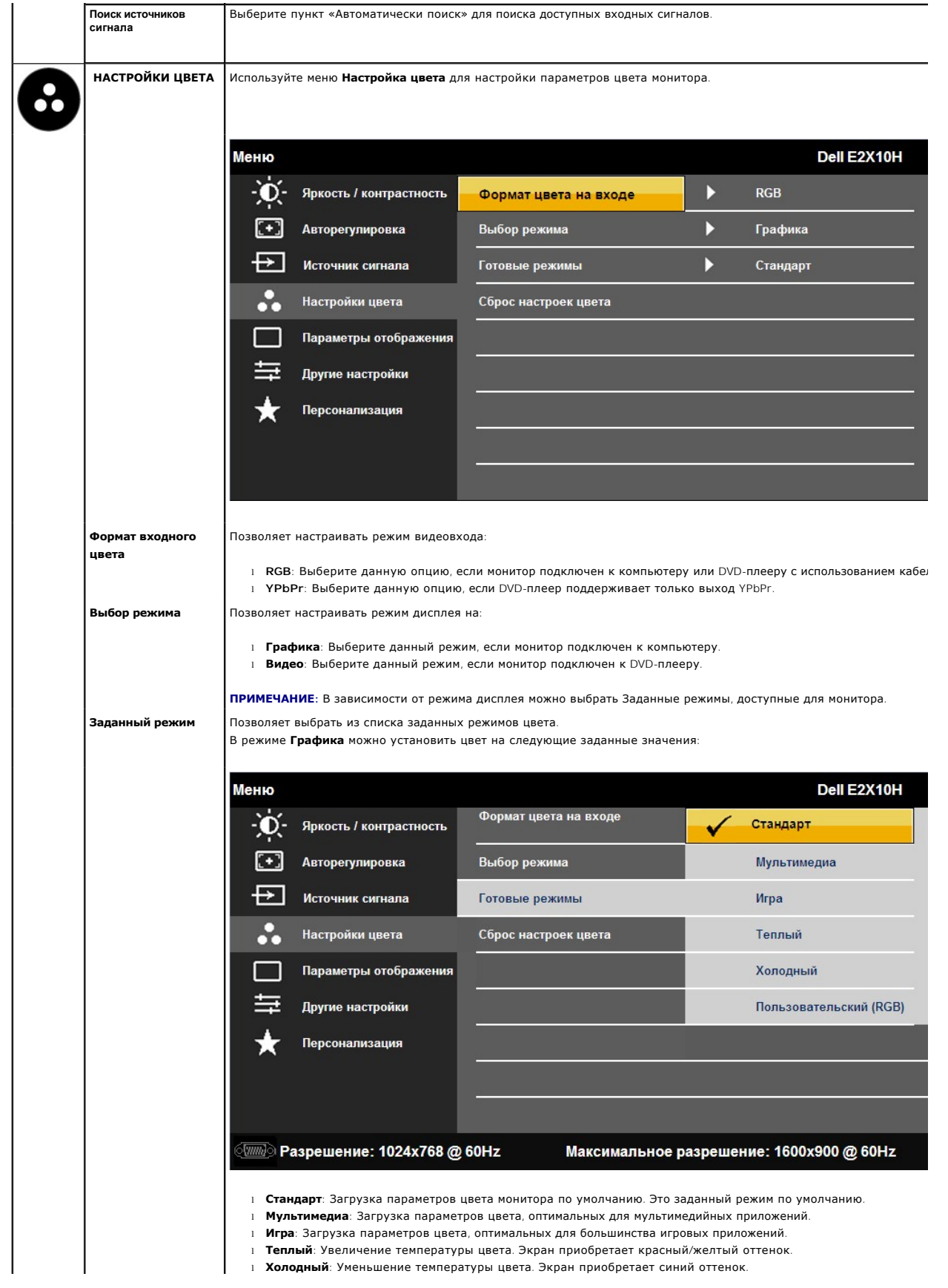

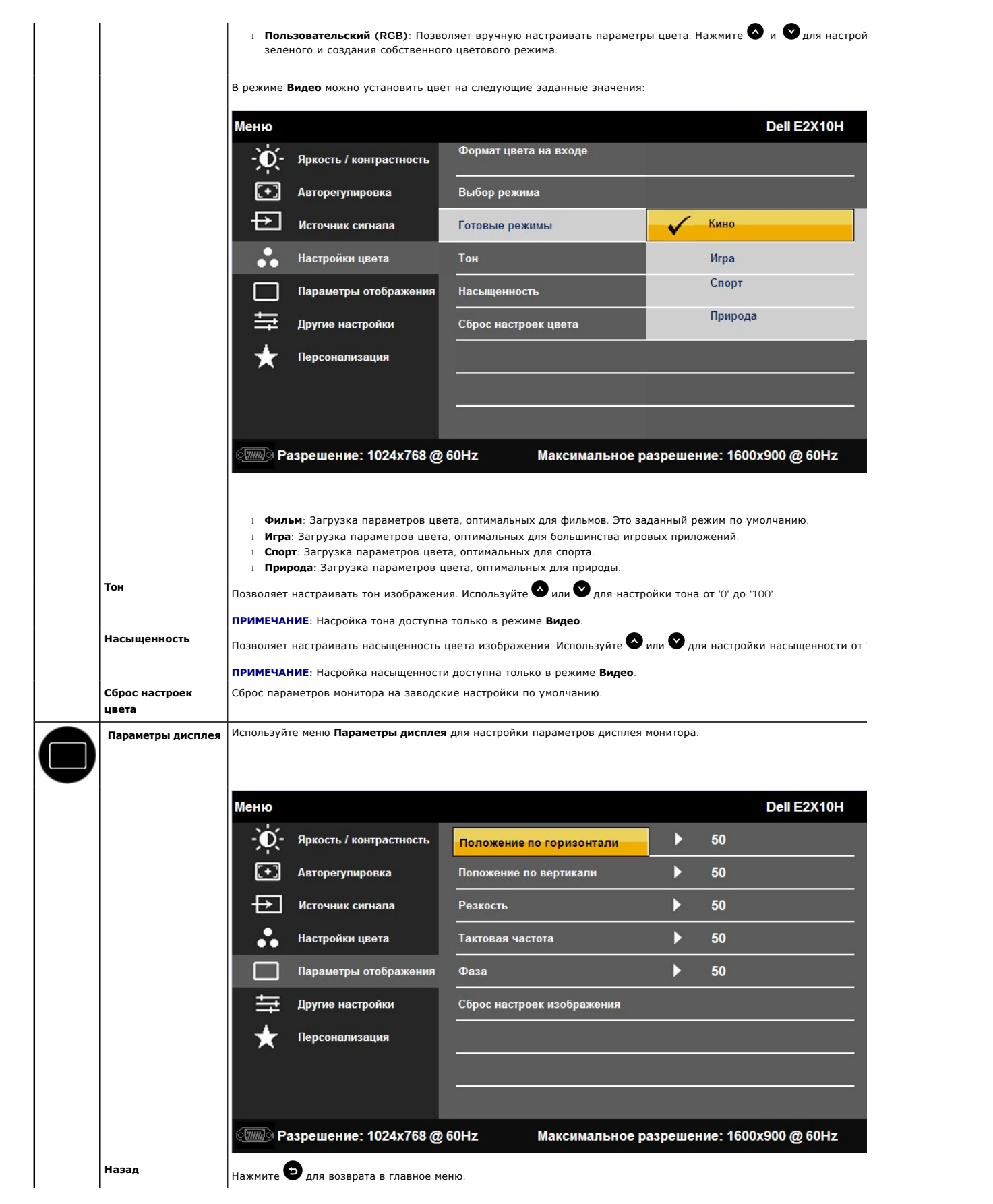

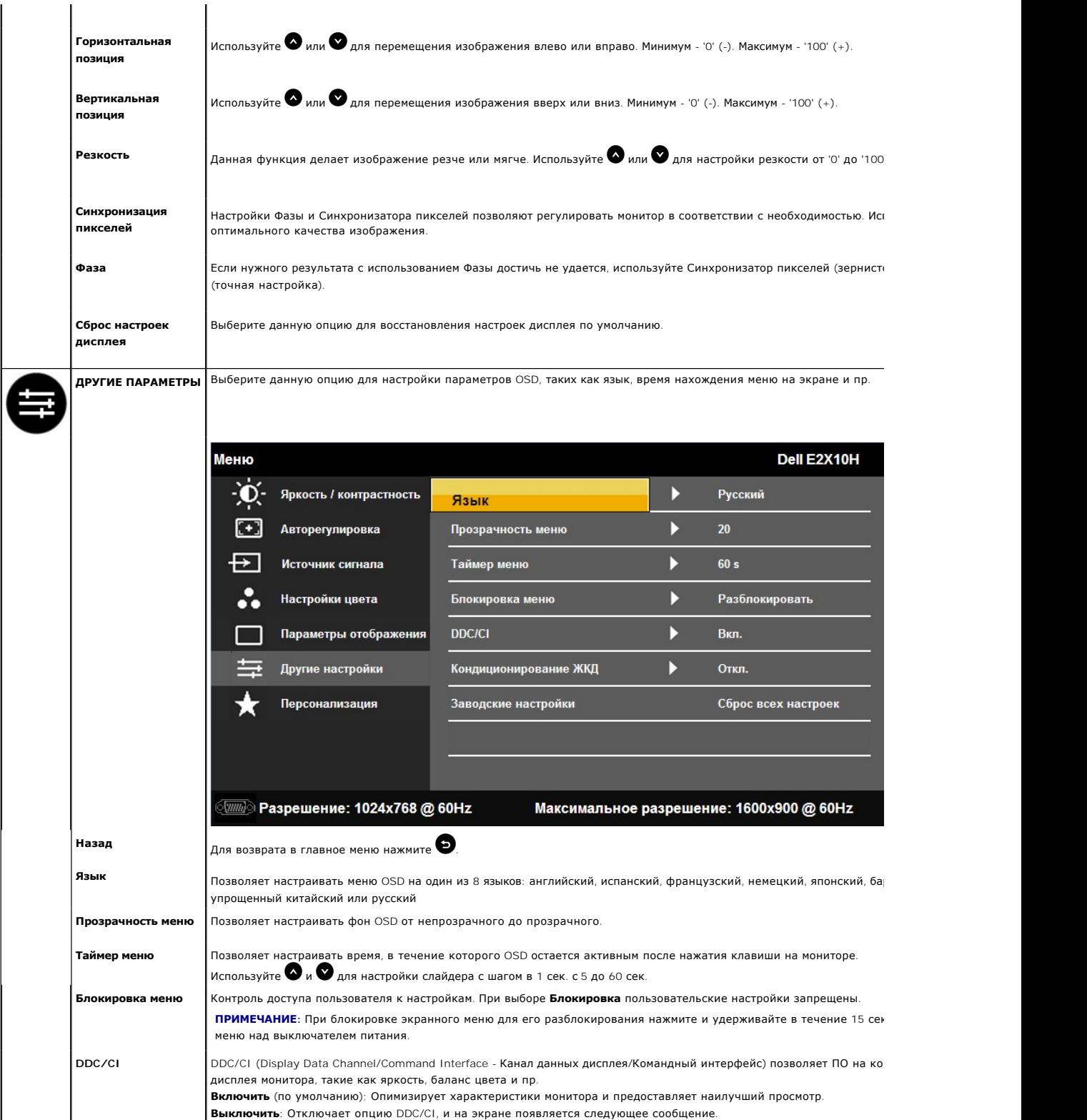

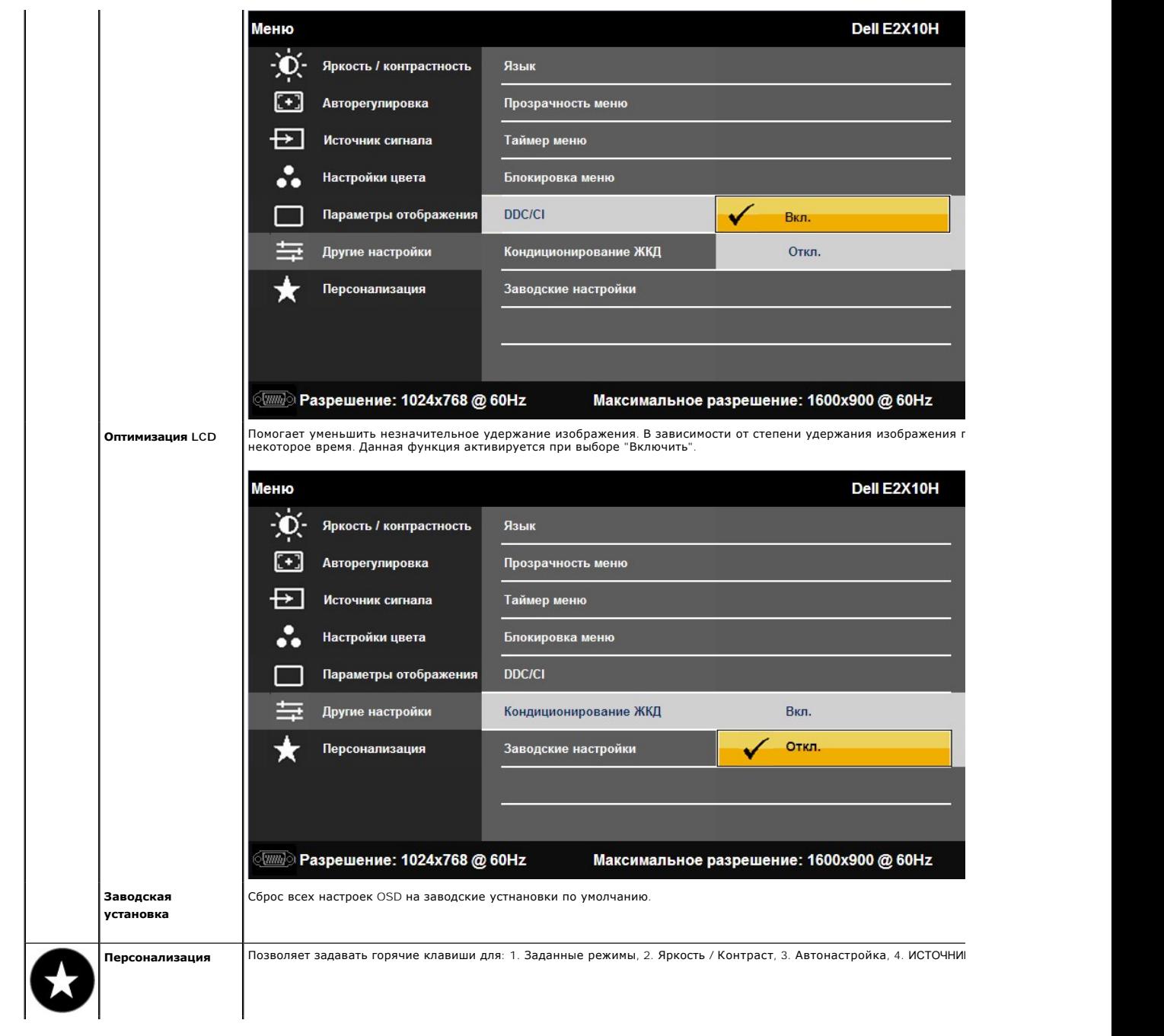

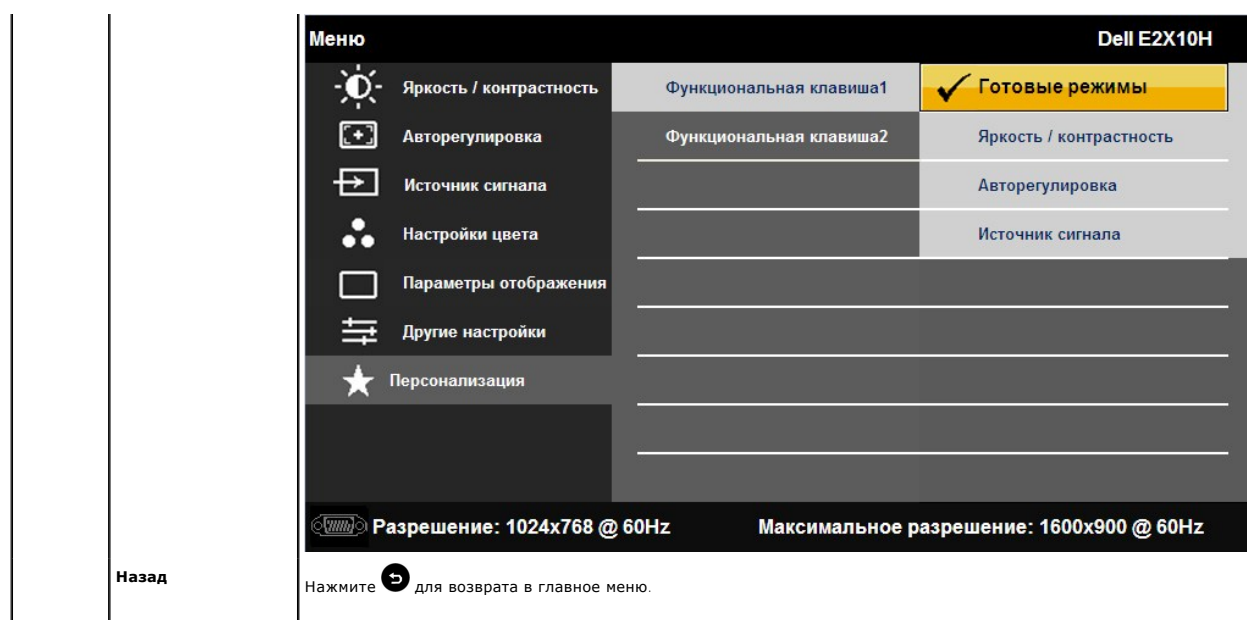

#### **Предупреждающие сообщения OSD**

Когда монитор не поддерживает определенный режим разрешения, вы увидите следующее сообщение:

**E2010H:**

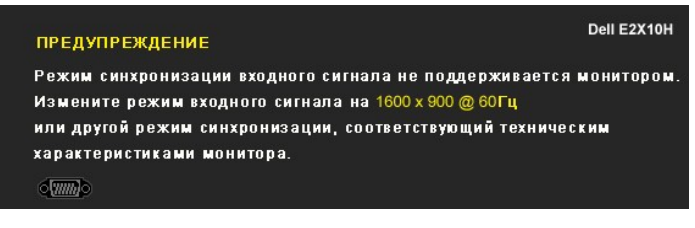

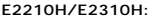

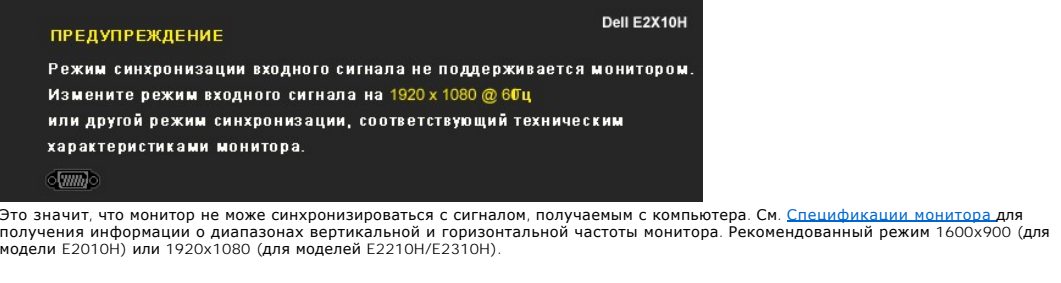

Перед отключением функции DDC/CI вы увидите следующее сообщение.

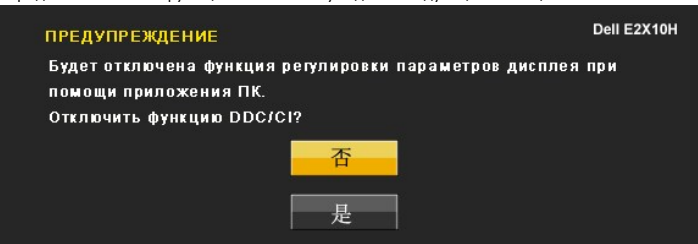

Когда монитор переключается в режим энергосбережения, появляется следующее сообщение:

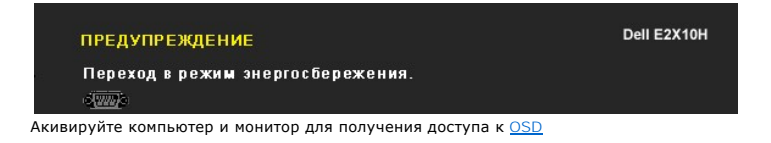

Если нажать любую кнопку кроме кнопки питания, появятся следующие сообщения в зависимости от выбранного входа:

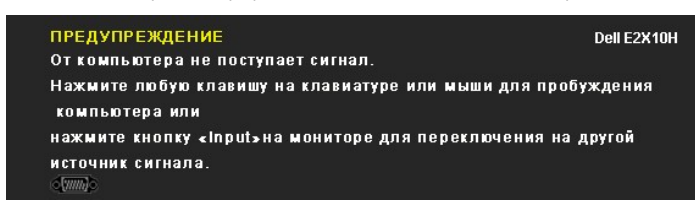

При выборе входа VGA или DVI-D, когда не подключены кабели VGA и DVI-D, отобразится приведенное ниже сообщение.

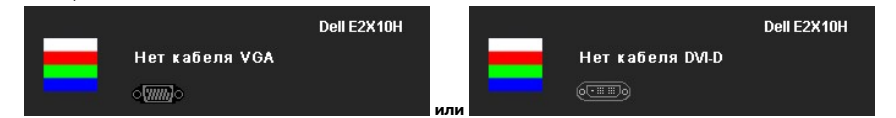

Дополнительную информацию см. в разделе [Решение проблем](file:///C:/data/Monitors/E2010H/ru/ug/solve.htm).

## <span id="page-21-0"></span>**Настройка максимального разрешения**

Для настройки максимального разрешения монитора:

- 1. Щелкните правой кнопкой мыши на рабочем столе и выберитепункт **Свойства**. 2. Откройте вкладку **«Параметры»**.
- 
- 3. Установите разрешение экрана 1600x900 (для модели E2010H) или 1920x1080 (для моделей E2210H/E2310H). 4. Нажмите на кнопку **OK**.
- 

Если пункт для выбора разрешения экрана 1600х900 (для модели E2010H) или 1920х1080 (для моделей E2210H/E2310H) не отображается, может<br>потребоваться обновить драйвер видеоадаптера. В зависимости от используемого компьютера

- l Если у вас настольный ПК или ноутбук Dell:
- о Зайдите на s**upport.dell.com**, введите сервисный тег и загрузите последний драйвер для своей графической карты.<br>Всли у вас настольный ПК или ноутбук, произведенные другой компанией:<br>о Зайдите на сайт поддержки для свое
- - ¡ Зайдите на сайт производителя своей графической карты и загрузите последние графические драйверы.

## **Использование звуковой панели Dell (опция)**

Звуковая панель Dell - это двухканальная стереосистема, устанавливаемая на плоскапенльные мониторы Dell. Звуковая панель обладает средствами настройки поворота и громкости для настройки общего уровня системы, а также индикатором питания и двумя аудиоразъемами для наушников.

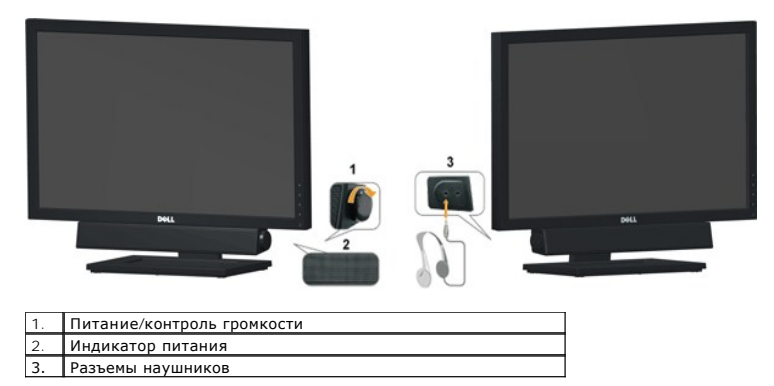

<span id="page-21-1"></span>**Использование наклона**

#### **Наклон**

Благодаря встроенной подставке можно поворачивать монитор для обеспечения оптимального угла просмотра.

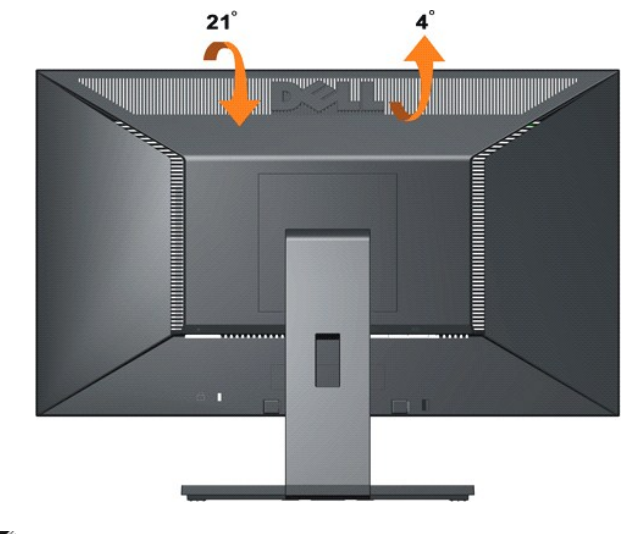

**И ПРИМЕЧАНИЕ**: При отправке монитора с завода подставка отсоединяется.

[Назад на страницу содержания](file:///C:/data/Monitors/E2010H/ru/ug/index.htm) 

### <span id="page-23-0"></span>**Установка монитора**

**Dell™ Плоскопанельный монитор E2010H/E2210H/E2310H**

### **Установка разрешения экрана 1600x900 (для модели E2010H) или 1920x1080 (для моделей E2210H/E2310H) (максимальное)**

установите разрешение экрана 1600x900 (для модели E2010H) или 1920x1080 (для моделей E2210H/E2310H), выполнив приведенную ниже процедуру.

1. Щелкните правой кнопкой на рабочем столе и выберите пункт **«Свойства»**.

2. Откройте вкладку **«Настройки»**.

3. Переместите ползунок вправо, нажав и удерживая левую кнопку мыши, и установите разрешение экрана **1600x900 (для модели E2010H)** или **1920x1080 (для моделей E2210H/E2310H).**

4. Нажмите **OK**.

Если пункт для выбора разрешения экрана **1600x900 (для модели E2010H)** или **1920x1080 (для моделей E2210H/E2310H)** не отображается, может потребоваться обновить драйвер видеоадаптера. может понадобиться обновить графический драйвер. Выберите сценарий ниже, который<br>наилучшим образом описывает используемую PC-систему, и следуйте приведенным инструкциям:

**1: [Если у вас ПК или ноутбук Dell™ с доступом в Интернет](file:///C:/data/Monitors/E2010H/ru/ug/internet.htm).**

**2: Если у вас ПК, [ноутбук или графическая карта производства другой компании](file:///C:/data/Monitors/E2010H/ru/ug/non-dell.htm).**

## <span id="page-24-0"></span>**Dell™ Плоскопанельный монитор E2010H/E2210H/E2310H**

[Руководство пользователя](file:///C:/data/Monitors/E2010H/ru/ug/index.htm)

[Установка разрешения экрана](file:///C:/data/Monitors/E2010H/ru/ug/optimal.htm) 1600x900 (для модели E2010H) или 1920x1080 (для моделей E2210H/E2310H) (максимальное)

### **Информация данного документа может изменяться без предварительного уведомления. © 2009 Dell Inc. Все права защищены**

Воспроизводство данных материалов в любой форме без письменного разрешения Dell Inc. строго запрещено.

Toproвые марки, используемые в данном тексте: *DELL и* логотип *DELLявляются торговыми марками Dell Inc.; Microsoft, Windowsявляются либо зарегистрированными торговыми<br>марками, либо торговыми марками Microsoft в США <i>и*/и

Прочие товарные знаки и торговые марки могут использоваться в данном документе для отражения и марки продуктов которых здесь упоминаются. Dell<br>Inc. не преследует любых интересов в отношении товарных знаком и торговых маро

**Модель E2010Hc/E2210Hc/E2310Hc/E2010Ht/E2210Hf/E2310Hf**

**май 2009 , Редакция A00**

### <span id="page-25-0"></span>**Установка монитора**

**Руководство пользователя плоскопанельного монитора Dell™ E2010H/E2210H/E2310H**

- [Крепление подставки](#page-25-1)
- [Подключение монитора](#page-26-0)
- [Крепление звуковой панели](#page-26-1) Dell (опция)
- [Снятие подставки](#page-26-2)
- Настенное крепление ([не входит в комплект поставки](#page-26-3))

## <span id="page-25-1"></span>**Крепление подставки**

**ПРИМЕЧАНИЕ:**При отправке монитора с завода подставка отсоединяется.

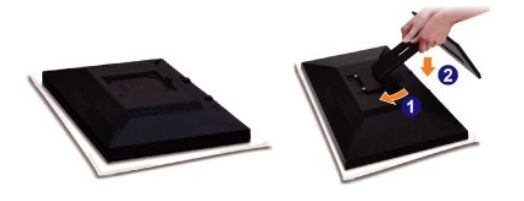

Снимите крышку монитора и установите на нее монитор.

- 1. Совместите два выступа на верхней части подставки с выемкой на задней панели монитора.
- 2. Опустите монитор, чтобы он закрепился на подставке.

## **Подключение монитора**

**ПРЕДОСТЕРЕЖЕНИЕ:** Перед началом процедур данного раздела см. [Инструкции по безопасности](file:///C:/data/Monitors/E2010H/ru/ug/appendx.htm#Safety%20Information).

Для поддключения монитора к компьютеру:

- 
- 1. Выключите компьютер и отсоедините сетевой шнур.<br>2. Подсоедините белый (цифровой DVI-D) или синий (аналоговый VGA) соединительный кабель монитора к соответствующему видеоразъему на<br> задней панели компьютера. Не подкл

#### **Подключение синего кабеля VGA**

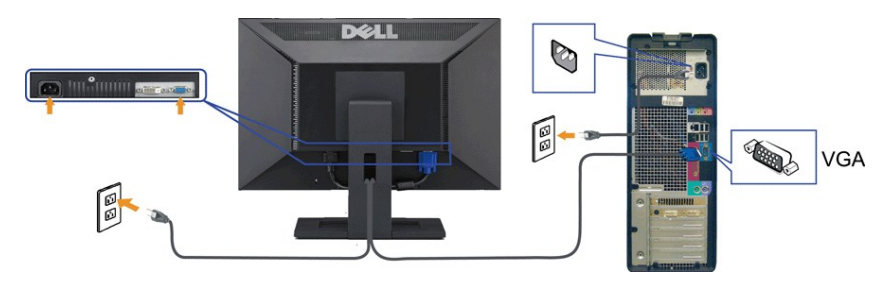

**Подключение кабеля DVI**

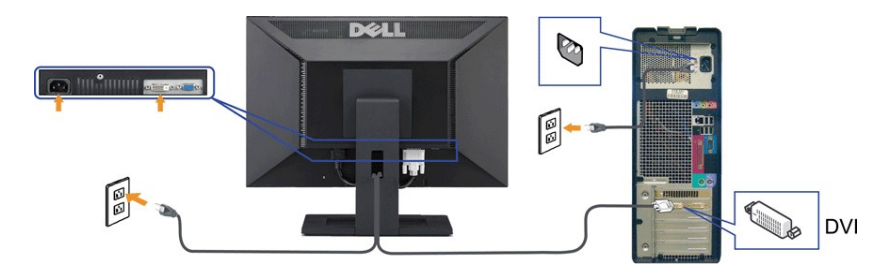

**И ПРЕДОСТЕРЕЖЕНИЕ**: Рисунки приводятся исключительно в целях иллюстрации. Внешний вид компьютера может отличаться.

## <span id="page-26-1"></span>**Крепление звуковой панели Dell (опция)**

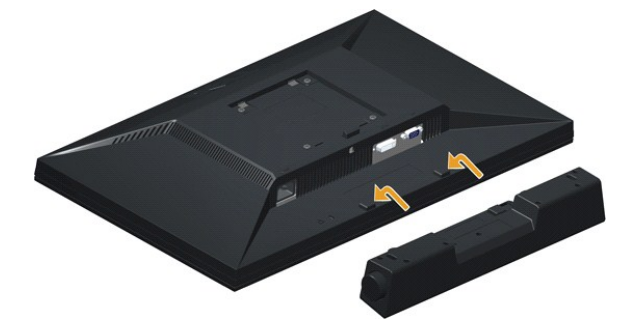

**ПРИМЕЧАНИЕ:** Не используйте с другими устройствами, кроме звуковой панели Dell.

Для крепления звуковой панели:

- 1. Сзади монитора прикрепите звуковую панель, совместив два отверстия с двумя петлями внизу монитора.
- 2. Сместите звуковую панель влево, пока она не встанет на место.
- 3. Подключите звуковую панель с помощью разъема питания DC и адаптера питания звуковой панели.
- 4. Вставьте мини-стереоразъем сзади звуковой панели в выходной аудиоразъем компьютера.

### <span id="page-26-2"></span><span id="page-26-0"></span>**Снятие подставки**

**ПРИМЕЧАНИЕ.** Чтобы не поцарапать ЖК-экран, поместите монитор на мягкую ткань или подкладку.

Процедура снятия подставки приведена ниже.

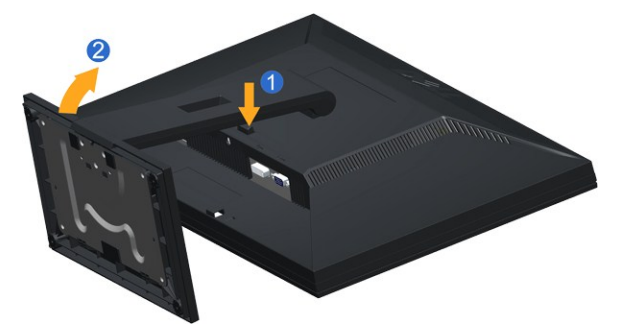

1. Нажмите и удерживайте кнопку фиксатора подставки. 2. Поднимите подставку и отсоедините ее от монитора.

<span id="page-26-3"></span>**Настенное крепление (не входит в комплект поставки)**

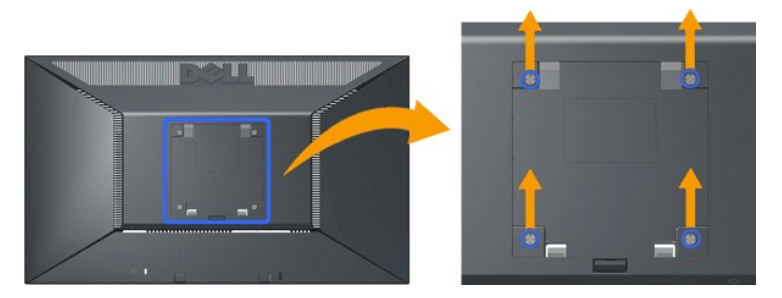

(Размер винтов: M4 x 10 мм).

См. инструкции, прилагающиеся к комплекту для настенного крепления, соответствующего стандарту VESA.

- 
- 
- 
- 1. Поместите панель монитора на мягкую ткань или подкладку на устойчивом ровном столе.<br>2. Снимите подставку.<br>3. С помощью отвертки вывинтите четыре винта, крепящие пластиковую крышку.<br>4. Присоедините кренежный кро

**ПРИМЕЧАНИЕ.** Для использования только с сертифицированным UL (Underwriters Laboratories) кронштейном для настенного крепления, рассчитанным на нагрузку не менее 4,36 кг.

[Назад на страницу содержания](file:///C:/data/Monitors/E2010H/ru/ug/index.htm) 

### <span id="page-28-0"></span>**Поиск и устранение неисправностей**

**Плоскопанельный монитор Dell™ E2010H/E2210H/E2310H**

- [Автотест](#page-28-1)
- [Общие проблемы](#page-29-0)
- [Характерные проблемы продукта](#page-30-0)

**ПРЕДОСТЕРЕЖЕНИЕ:** Перед началом процедур данного раздела см. [Инструкции по безопасности](file:///C:/data/Monitors/E2010H/ru/ug/appendx.htm#Safety%20Information).

#### <span id="page-28-1"></span>**Автотест**

Ваш монитор оснащен функцией автотеста, которая позвляет проверить правльность его работы. Если монитор и компьютер подключены<br>соответствующим образом, но экран монитора остается темным, запустите автотест монитора, выпол

- 1. Выключите монитор и компьютер.
- 2. Отсоедините видеокабель от задней панели компьютера. Для обеспечения надлежащего выполнения самопроверки отсоедините цифровой (белый разъем) и аналоговый (голубой разъем) кабели от задней панели компьютера.
- 3. Включите монитор.

Если монитор не принимает входной видеосигнал, но работает надлежащим образом, на черном фоне отображается сообщение. В режиме<br>самопроверки индикатор питания продолжает светиться синим цветом. Также в зависимости от выбра отображается одно из приведенных далее сообщений.

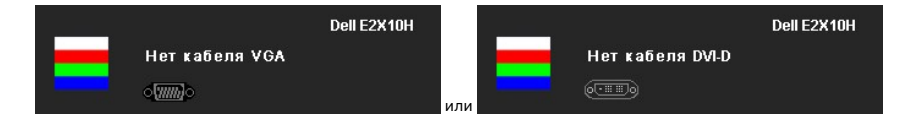

- 4. Данное окно также появляется при нормальной работе системы при подключении или повреждении видеокабеля.
- 5. Выключите монитор и переподключите видеокабель; затем включите компьютер и монитор.

Если экран монитора остается пустым после предыдущей процедуры, проверьте видеоконтроллер и компьютер, потому что монитор работает нормально.

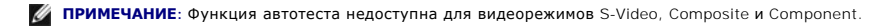

#### **Встроенные средства диагностики**

Монитор обладает встроенным средством диагностики, которое помогает определить сбои в работе экрана и характеризовать их как проблемы монитора или компьютера.

**ПРИМЕЧАНИЕ:**Запустить средство диагностики можно только, когда видеокабель отключен, а монитор находится в режиме *автотеста*.

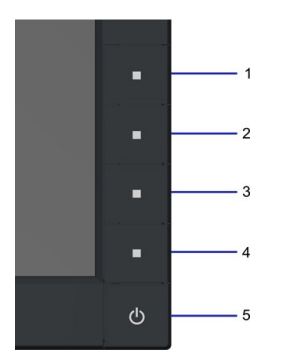

Для запуска встроенного инструмента диагностики:

- 
- A. Проверьте чистоту экрана (отсутствие пыли на поверхности).<br>В. Отсоедините видеокабель сзади компьютера или монитора. М<br>С. Одновременно нажмите и удерживайте кнопки 1 и 4 на перед - просерините видеокабель сзади компьютера или монитора. Монитор переключится в режим автотеста.<br>- Отсоедините видеокабель сзади компьютера или монитора. Монитор переключится в режим автотеста.<br>- Одновременно нажмите и уд
- С. Одновременно нажмите и удерживайте кнопки 1 и 4 на передней панели в течение 2 секунд. Появится серый экран.<br>D. Тщательно проверьте экран на отклонения.<br>Е. Повторно нажмите на передней панели кнопку 4. Цвет экран
- 
- 
- F. Тщательно проверьте экран на отклонения.<br>G. Повторите шаги 5 и 6 для проверки дисплея с зеленым, синим и белым экраном.

Тест завершен, когда появится белый экран. Для выхода нажмите кнопку 4 повторно.

Если вы не заметите отклонений в работе экрана при использовании встроенных средств диагностики, значит, монитор работает правильно.<br>Проверьте видеокарту и компьютер.

## <span id="page-29-0"></span>**Общие проблемы**

Следующая таблица содержит общую информацию об общих проблемах монитора, с которыми вы можете столкнуться, а также возможные решения.

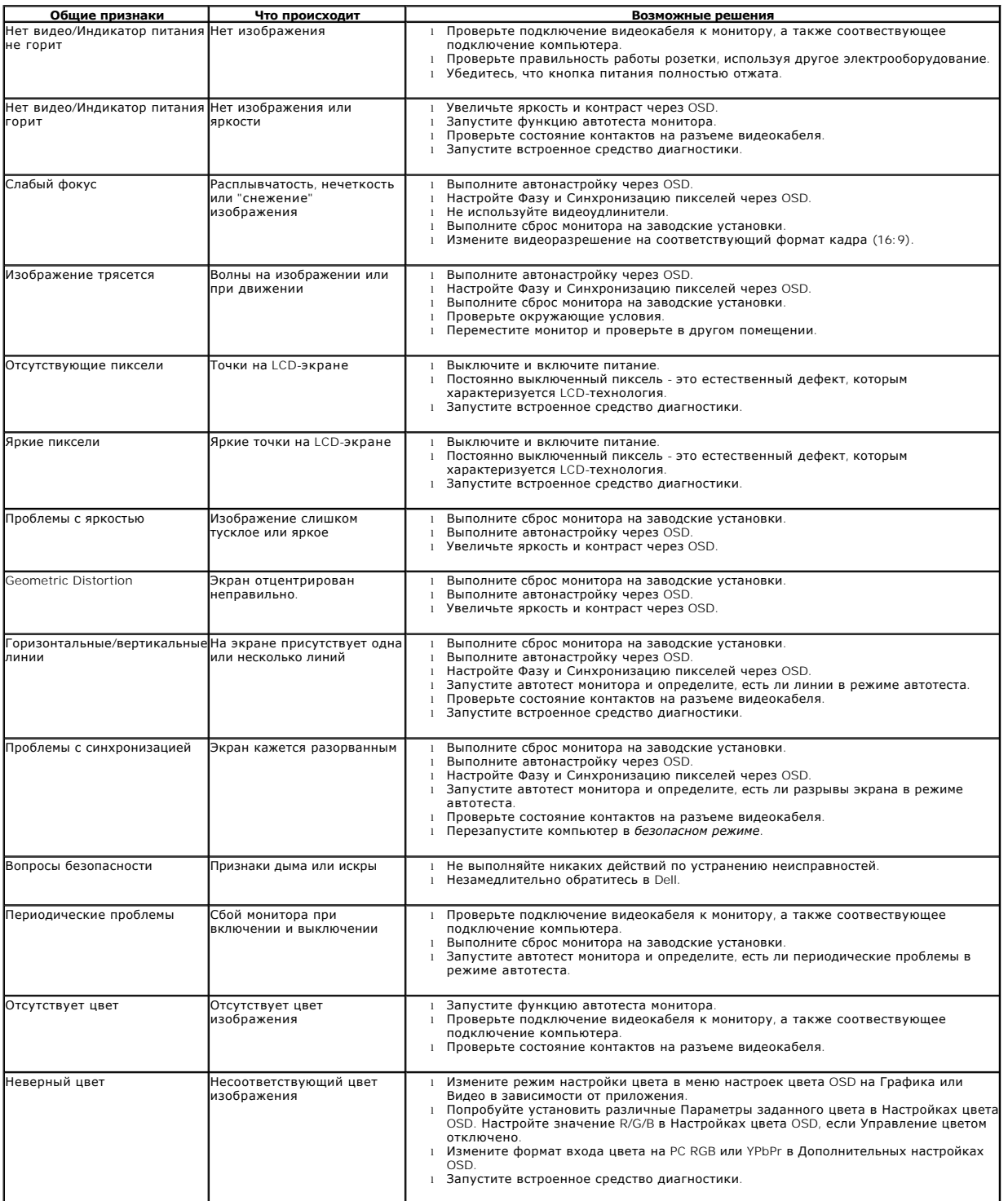

Удержание статического изображения на мониторе в течение продолжительного времени.

- 1 Используйте функцию Управление питанием для выключения монитора всякий раз,<br>1 Когда он не используется (подробнее см. <u>[Режимы управления питанием](file:///C:/data/Monitors/E2010H/ru/ug/about.htm#Power))</u>.<br>1 В качестве альтернативы используйте динамическую экранную заставку.<br>
- 
- 
- устранения изображения. l **ПРИМЕЧАНИЕ:** Гарантия не включает прожиг изображения.

## <span id="page-30-0"></span>**Характерные проблемы продукта**

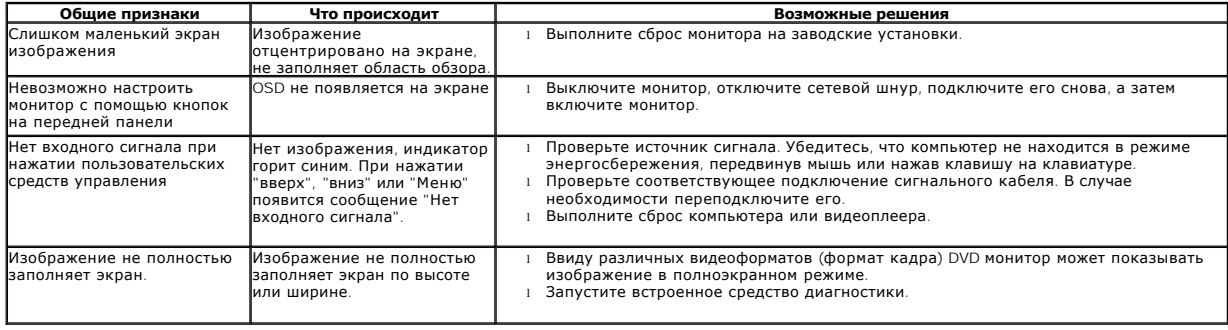

[Назад на страницу содержания](file:///C:/data/Monitors/E2010H/ru/ug/index.htm)